## Ⅱ 支払情報の閲覧方法

- 1 姫路市支払情報 WEB 通知システムの URL にアクセスする。 URL: <https://www.lg-payment.com/himeji/> ※市ウェブサイトの会計課ページからもリンクを経由して入ることができます。
- 2 システムにログインする。

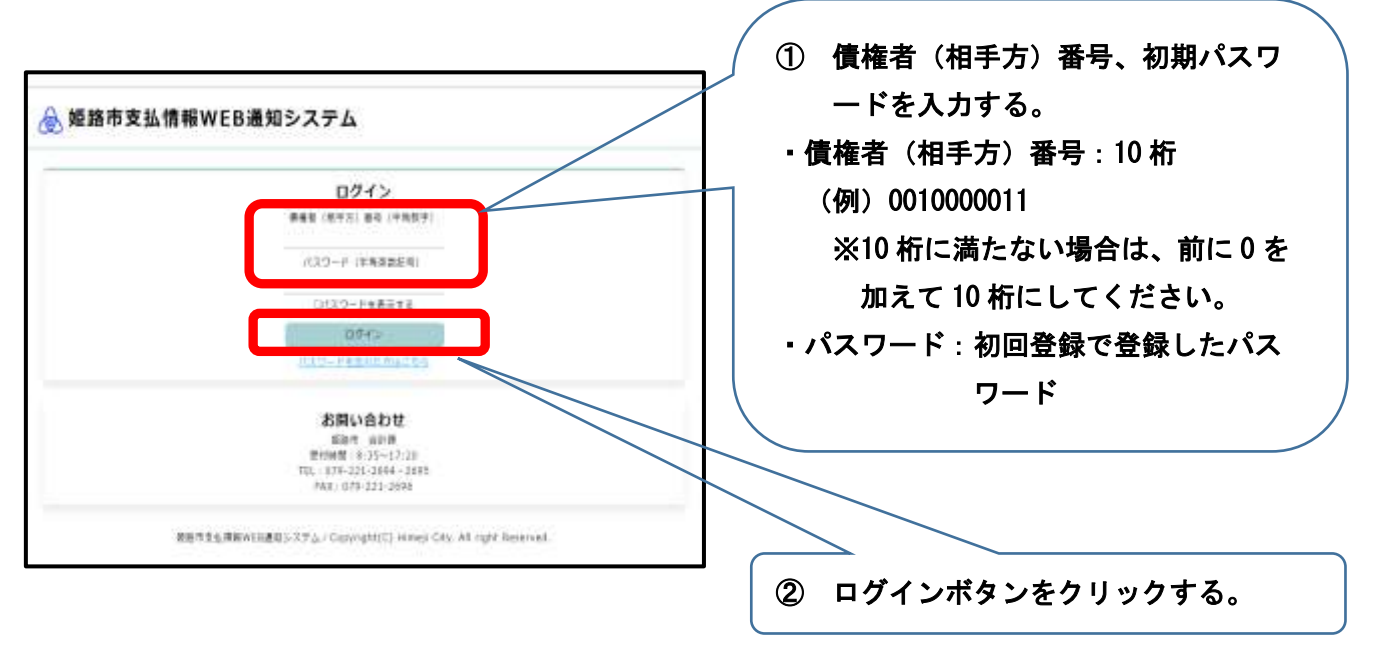

3 支払情報の案内画面が表示される。

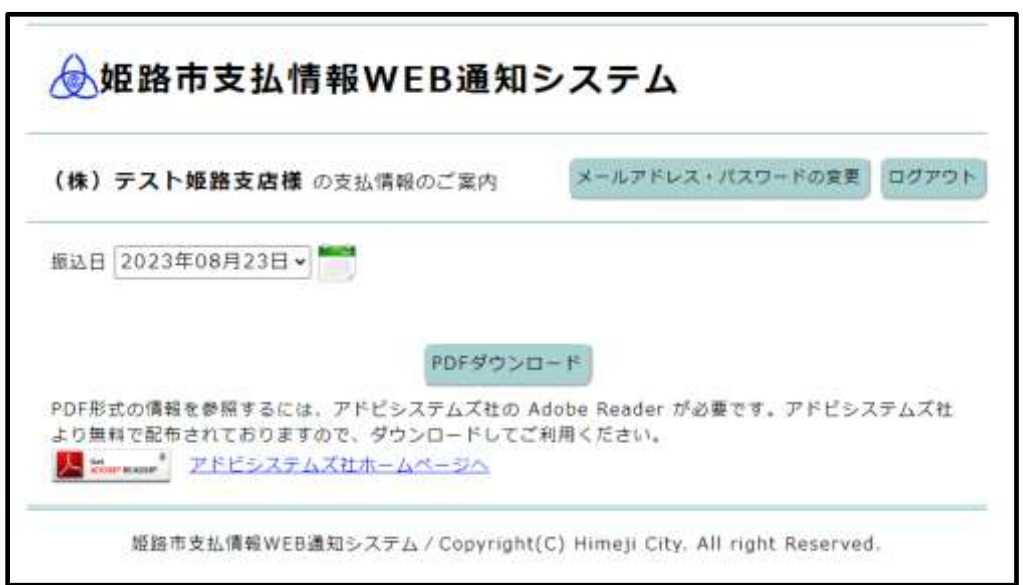

4 確認したい振込日を選択し、PDFダウンロードボタンをクリックする。

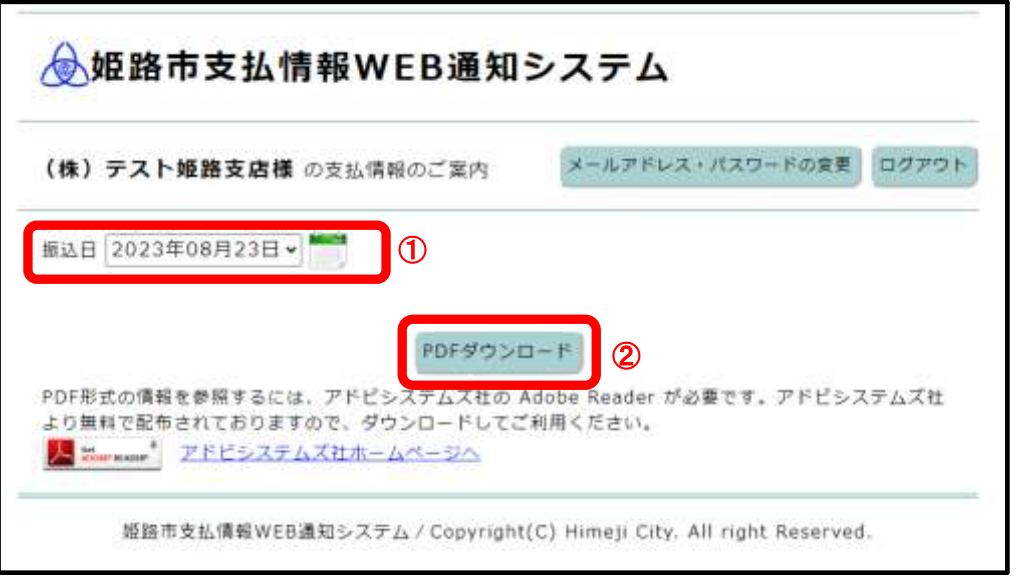

 ※振込日のタブから選択するか、カレンダーの画像をクリックして支払日を指定するこ とが可能です。

5 支払情報をPDF形式で表示して確認する。

※支払情報の閲覧について

- ・支払情報は、支払日の2営業日前に登録されます。
- ・令和5年10月2日以降の支払日のもので、過去1年間分の支払情報が閲覧可能 となります。
- ※PDFサンプル

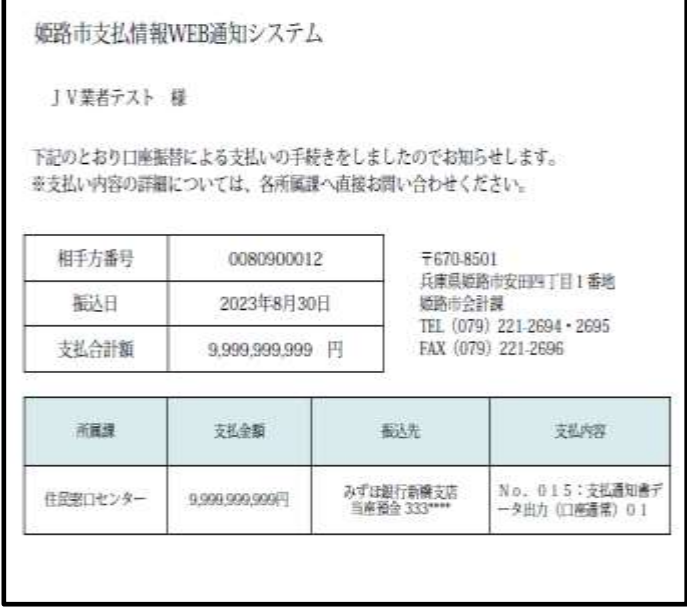